# **Prošli susret: 09.10.04.**

t=1**0x0klcbd208** [0 Contents: [RazmjenaVjestina] • <u>RazmjenaVjestina (ProA¡li susret:</u> [09.10.04.\)](https://saturn.ffzg.hr/razmjenavjestina/index.cgi?razmjenavjestina#pro_C5_A1li_susret_09_10_04) ♦ [RazmjenaVjestina \(Tko\)](https://saturn.ffzg.hr/razmjenavjestina/index.cgi?razmjenavjestina#tko) ♦ [RazmjenaVjestina \(Å to\)](https://saturn.ffzg.hr/razmjenavjestina/index.cgi?razmjenavjestina#C5_A1to) ◊ <u>[RazmjenaVjestina \(Plan#1](https://saturn.ffzg.hr/razmjenavjestina/index.cgi?razmjenavjestina#plan_1_za_subotu_09_10_04)</u> [za subotu 09.10.04.\)](https://saturn.ffzg.hr/razmjenavjestina/index.cgi?razmjenavjestina#plan_1_za_subotu_09_10_04) ◊ <u>[RazmjenaVjestina \(Plan#2](https://saturn.ffzg.hr/razmjenavjestina/index.cgi?razmjenavjestina#plan_2_za_subotu_09_10_04)</u> [za subotu 09.10.04.\)](https://saturn.ffzg.hr/razmjenavjestina/index.cgi?razmjenavjestina#plan_2_za_subotu_09_10_04) ♦ [RazmjenaVjestina \(Zapisnik\)](https://saturn.ffzg.hr/razmjenavjestina/index.cgi?razmjenavjestina#zapisnik) ◊ <u>[RazmjenaVjestina](https://saturn.ffzg.hr/razmjenavjestina/index.cgi?razmjenavjestina#boot_loader)</u> [\(BOOT-LOADER\)](https://saturn.ffzg.hr/razmjenavjestina/index.cgi?razmjenavjestina#boot_loader) <u>⋅ [RazmjenaVjestina](https://saturn.ffzg.hr/razmjenavjestina/index.cgi?razmjenavjestina#grub)</u> [\(GRUB\)](https://saturn.ffzg.hr/razmjenavjestina/index.cgi?razmjenavjestina#grub) ◊ <u>[RazmjenaVjestina](https://saturn.ffzg.hr/razmjenavjestina/index.cgi?razmjenavjestina#gentoo_od_stagea_3)</u> [\(Gentoo od stagea 3\)](https://saturn.ffzg.hr/razmjenavjestina/index.cgi?razmjenavjestina#gentoo_od_stagea_3)

## **Tko**

- [MarcellMarsNudi](https://saturn.ffzg.hr/razmjenavjestina/index.cgi?marcellmarsnudi) / [MarcellMarsTrazi](https://saturn.ffzg.hr/razmjenavjestina/index.cgi?marcellmarstrazi)
- [AnTe](https://saturn.ffzg.hr/razmjenavjestina/index.cgi?ante)
- [HrvojeZeba](https://saturn.ffzg.hr/razmjenavjestina/index.cgi?hrvojezeba)
- [DrGspot](https://saturn.ffzg.hr/razmjenavjestina/index.cgi?drgspot)

# **Å to**

## **Plan#1 za subotu 09.10.04.**

Javio se Ante da  $\ddot{A}$  e dofurati kantu da instaliramo Gentoo. To zna $\ddot{A}$  i da je plan:

- osnove boot procesa + konfiguracija GRUB-a za dual boot (45 minuta)
- instaliranje Gentoo-a sa stagea3 (45 minuta)
- koriA<sub>İ</sub>tenje offline portage snapshota (znaA i bez *emerge rsynca*) s CD-a i/ili s udaljenog stroja preko nfs-a (15 minuta)
- koriÅ¡tenje veÄ skompajliranih binarnih paketa sa drugog stroja s DVD-a i/ili preko nfs-a (45 minuta)
- kopiranje KNOPPIX /etc/X11/xorg.conf ili /etc/X11/XF86Config-4 na naA<sub>j</sub>u HD instalaciju jer je nekako her Knopper to ba $\AA$ ; fino poslo $\AA$ <sup>3</sup>/4io, pa uglavnom radi ko vurica.

KraÄe i jasnije, za pobjedu nad strahom oko neznanja Å¡to je pobogu GRUB, emerge, rsync, snapshot i sl., instalirat Äemo distribuciju Gentoo na jedan stroj i to sve skupa korak po korak objaÅ<sub>i</sub>njavati.

Ako ste zainteresirani samo za objaÅ;njenje boot procesa i konfiguraciju GRUB-a onda planirajte 45 minuta za to, pa slobodno odete u drugi dio prostora u mami gdje  $\ddot{A}$  e netko pitati, a netko

odgovarati. Razmjena vjeÅ<sub>i</sub>tina. Ez simpl ez det ;)

Ima li dobrovoljaca za dokumentirati cijeli proces?

### **Plan#2 za subotu 09.10.04.**

Ima li dobrovoljaca za paralelan program?

Aide, aide, nije to tako teÅ $i$ ko. Pomo $\ddot{A}$  i  $\ddot{A}$  e ekipa.

PobrišeÅ¡ zadnja tri reda (ukljuÄ ujuÄ i ovaj), napiÅ¡eÅ¡ Å¡to nudiÅ¡ (ljudi Ä e to cjeniti) i prebacili smo normu ;)

## **Zapisnik**

### **BOOT-LOADER**

Proces boot-a:

- maticna ploca ima BIOS omogucuje izbor prioritetnog boot-device-a
- boot-loader nastavlja proces boot-a, pohranjuje se najcesce na

disk

• master boot record - prvih 512 byte-ova svakog diska, u njemu je

inicijalni program koji ukazuje na OS

- partition table informacije o razmjestaju sadrzaja diska
- boot loader upisuje osnove informacije u master boot record (MBR)
- Windows automatski prepisuje MBR
- dobro je najprije postaviti Win, pa onda Linux
- dva kljucna boot loader-a: GRUB i LILO
- LILO je stabilan
- GRUB je noviji, nije ga potrebno ponovo pokretati nakon

promjene konfig. podataka

• proces boot-a: BIOS, boot loader, pointing na kernel, ucitavanje

kernel-a

- kernel inicijalizira hardware
- programi se obracaju kernel-u da bi raspolagali resursima
- kernel otvara virtualne terminale
- X-win se otvara na 5. i 7. virtualnom terminalu
- kernel upravlja file system-om
- Linux-distribucije koriste isti kernel
- moguce je koristiti bilo koji kernel

#### **GRUB**

• GRUB ima command line koja omogucuje rad poput onog u shell-u,

takodjer omogucuje postavljanje slika (splashimage)

- moze pokrenuti iz Linux-instalacije
- vazno je zapamtiti na kojoj particiji su konfig. datoteke
- cfdisk prikaz podataka o particijama diska
- GRUB daje informaciju o polozaju kernel-a
- mount /dev/hda1; ls /boot prikaz kernel-a na 1. particiji
- GRUB ima auto completition (pritisak na tipku TAB)

grub>

```
 root (hd0,0) - odredjivanje root particije (na kojoj su kernel-i)
setup (hd0) - instalacija GRUB-a u MBR
```
- ls /boot/grub imenik GRUB-a
- menu.lst ili grub.conf (softlink na menu.lst) konfiguracijska datoteka:

```
timeout - vrijeme cekanja prije ucitavanja default kernel-a
  root (hd0,0) - disk na kojem je kernel (GRUB-notacija)
  kernel... - putanja kernel-a na disku (shell-notacija)
```
#### • za dual boot (na racunalo s Windows-om) je potrebno upisati

#### postavke:

```
title Windows
  rootnoverify (hd0,0)
  makeactive
   chainloader +1
```
• GRUB prije ucitavanja kernel-a omogucuje promjenu postavki

### **Gentoo od stagea 3**

- Na alociranu particiju odrediti filesystem (ext2, ext3 ili reiserfs)
- Postoji vise tzv. stage-eva (stage 1, 2 i 3)
- Stage 1 je instalacija od samog pocetka "gradja temelja i ostalog"
- Stage 2 je instalacija na vec postavljeno "nadogradnja na temelje"
- Stage 3 je instalacija vec gotovih postavki,tj. paketa "gradja zidova"
- U nasem slucaju koristit cemo Stage 3 kako bi olaksali i ubrzali instalaciju
- Mount-irati novi folder na particiju (/mnt/gentoo u nasem slucaju)
- Odpakirati pakete(programe) u /mnt/gentoo
- Odpakiravanje traje i traje....i traje...i traje :)....opa, evo napokon kraj :P
- Sada postoji struktura systema, tj. root filesystem
- Mount-irati proc iz /proc u /mnt/gentoo/proc (mount -t proc /proc /mnt/gentoo/proc)
- Promijeniti root filesystem u /mnt/gentoo (chroot /mnt/gentoo /bin/bash)
- Kopirati programe sa snapshot-a na CD-u na hard(portage)
- Kopirati source-eve kernela na hard disk
- Konfiguracija i kompajliranje kernela:

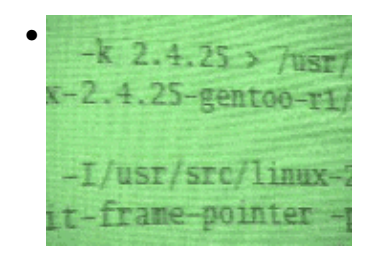

[original](http://www.razmjenavjestina.org/ProsliSusretiTkoSto/SusRet091004) Oct 17 3:26pm